# **Beyond - How to Manage Email Templates**

Last Modified on 04/18/2024 3:38 pm CDT

## How to Manage Email Templates in Beyond

There are many options at your disposal when managing email templates within Beyond including:

- Searching and filtering templates by names and statuses
- Updating template status and hierarchy settings
- Editing templates
- Duplicating templates
- Deleting templates

The above options are accessible by navigating to the B Menu > System Settings > Templates.

\*Note\* In order to see the Templates area of System Settings, you will need to have the "General Administrate" permission. If you are missing this functionality and you are the Admin for your team, reach out to your TempWorks Account Manager or our TempWorks Support Team.

## **Searching and Filtering Templates**

Depending on the amount of email templates that you have within your system, there are searching and filtering options to assist in finding the templates you need:

| B < Settings / <u>System Set</u> | <u>tings</u> / Te | emplates                              |                                          |            |                      |                    |                                                                      |
|----------------------------------|-------------------|---------------------------------------|------------------------------------------|------------|----------------------|--------------------|----------------------------------------------------------------------|
|                                  |                   |                                       |                                          |            |                      |                    |                                                                      |
| Job Titles                       | Templa            | ates                                  |                                          |            |                      |                    | IMPORT + NEW TEMPLATE Last import from Enterprise: 02/05/24, 8:51 AM |
| On-Site Time Clock Invite Codes  | Q                 | Search templates                      |                                          |            |                      |                    |                                                                      |
| Organization                     | Emai              | il Templates (10)                     |                                          |            |                      |                    | Show: All 👻                                                          |
| Organizations                    |                   | Name 🛧                                | Description                              | Туре       | Hierarchy            | Status             |                                                                      |
| Product Instances                |                   | All Assignment fields template        | All Assignment fields template           | Assignment | System               | $\otimes$          | :                                                                    |
| Proofing Error Management        |                   | Assignment Confirmation               | Assignment Information to be sent to E   | Assignment | Sub System High Tech | $\otimes$          | :                                                                    |
| Required Document Types          |                   | Assignment reports                    | Sending assignment reports to employe    | Assignment | Sub System High Tech | $\otimes$          | :                                                                    |
| Sales Teams                      |                   | Format template fields                | Format template fields                   | Assignment | System               | $\otimes$          | :                                                                    |
| Security 🗸 🗸                     |                   | Skill Marketing                       | Sending resumes                          | Contact    | Sub System High Tech | $\otimes$          | :                                                                    |
| Service Rep Teams                |                   | Test Template for Contacts            | Test Template for Contacts               | Contact    | Sub System High Tech | $\otimes$          | :                                                                    |
| Service Representatives          |                   | Test Template for Employees           | Test Template for Employees              | Employee   | Sub System High Tech | $\otimes$          | :                                                                    |
| Services 🗸                       |                   | Welcome Letter                        | Welcome letter FOR new employees         | Employee   | Sub System High Tech | $(\!\!\!\times\!)$ | :                                                                    |
| System Email 🗸 🗸                 |                   | zzactive                              | active                                   | Assignment | Sub System High Tech | $\otimes$          | :                                                                    |
| Templates                        |                   | zzMass Mailing Automation DO NOT EDIT | QA Employee Test with all the data field | Employee   | System               | $\otimes$          | :                                                                    |

When searching for email templates within the Templates window, you are able to search on the following:

Name

- Description
- Type (Employee, Contact, or Assignment)

When filtering email templates within the Templates window, you are able to filter on the following:

- All
- Active
- Inactive

## **Updating Template Settings**

Once an email template is no longer needing to be used, but not necessarily deleted forever, it can be deactivated.

Begin by selecting the 'Change Settings' option within the three dot menu to the right of the email template you want to modify:

| B < Settings / <u>System Se</u> | <u>ttings</u> / T | emplates                              |                                          |            |                      |            |                                             |
|---------------------------------|-------------------|---------------------------------------|------------------------------------------|------------|----------------------|------------|---------------------------------------------|
| - Interest Loaes                |                   |                                       |                                          |            |                      |            | IMPORT + NEW TEMPLATE                       |
| Job Titles                      | Templ             | lates                                 |                                          |            |                      | Las        | t import from Enterprise: 02/05/24, 8:51 AM |
| On-Site Time Clock Invite Codes | 0                 | Search templates                      |                                          |            |                      |            |                                             |
| Organization                    | Ema               | il Templates (10)                     |                                          |            |                      |            |                                             |
| Organizations                   |                   | selected template V Clear Selection   | on                                       |            |                      |            | Show: All 👻                                 |
| Product Instances               |                   | Name 1                                | Description                              | Туре       | Hierarchy            | Status     |                                             |
| Proofing Error Management       |                   | All Assignment fields template        | All Assignment fields template           | Assignment | System               | $\otimes$  | ÷                                           |
| Required Document Types         |                   | Assignment Confirmation               | Assignment Information to be sent to E   | Assignment | Sub System High Tech | $\otimes$  | :                                           |
| Sales Teams                     |                   | Assignment reports                    | Sending assignment reports to employe    | Assignment | Sub System High Tech | $\oslash$  | Edit Template                               |
| Security 🗸                      |                   | Format template fields                | Format template fields                   | Assignment | System               | $\odot$    | Duplicate<br>Compose From Template          |
| Service Rep Teams               |                   | Skill Marketing                       | Sending resumes                          | Contact    | Sub System High Tech | $\oslash$  | Change Settings                             |
| Service Representatives         |                   | Test Template for Contacts            | Test Template for Contacts               | Contact    | Sub System High Tech | $\oslash$  | Delete                                      |
| Services 🗸                      |                   | Test Template for Employees           | Test Template for Employees              | Employee   | Sub System High Tech | $\otimes$  | :                                           |
| System Email                    |                   | Welcome Letter                        | Welcome letter FOR new employees         | Employee   | Sub System High Tech | 8          | :                                           |
|                                 |                   | zzactive                              | active                                   | Assignment | Sub System High Tech | $\otimes$  | :                                           |
| Templates                       |                   | 77Mass Mailing Automation DO NOT FDIT | OA Employee Test with all the data field | Employee   | Suctem               | $\bigcirc$ | :                                           |

Once the 'Change Settings' option has been selected, a new window will open allowing you to edit the hierarchy along with the status (active or inactive) of the email template:

| $\sim$ |
|--------|
|        |

Once the settings have been updated, select 'Save'.

### **Editing Templates**

Once an email template has been created, you have the option to edit said template in order to modify information.

\*Note\* In the event an email template is out of your allowed hierarchy, the 'Edit Template' button will instead appear as 'Preview'.

You can still duplicate the template you wanted to edit and edit the duplicated template instead so that it is within your allowed hierarchy.

Begin by selecting the 'Edit Template' option within the three dot menu to the right of the email template you want to modify:

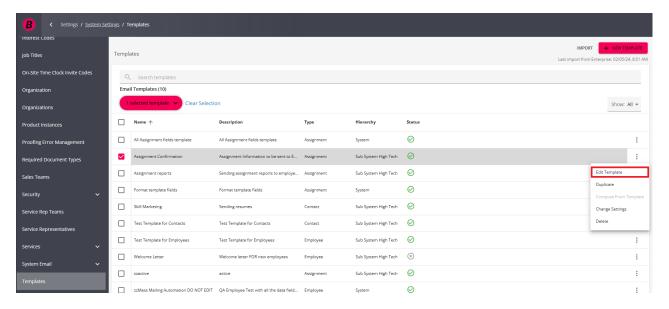

Once the 'Edit Template' option has been selected, a new window will open allowing you to edit the template information by changing the name of the template, description, subject, and body information:

| Edit Template                                                                                                    |
|----------------------------------------------------------------------------------------------------|
| Name<br>Assignment Confirmation                                                                                                    |
| Description<br>Assignment Information to be sent to Employee                                                                                                    |
| Subject<br>Assignment Confirmation                                                                                                    |
|                                                                                                    |
| This is your assignment information:                                                                                                    |
| {{Pay Rate}}                                                                                                    |
| {{Start Date}}                                                                                                    |
| {{Start Time}}                                                                                                    |
|                                                                                                    |
| $B  i  \underline{U}  A \star A_{\mathtt{A}} \star A_{\mathtt{A}}  \exists \star \exists \star \exists \star \exists \star \P :  \boxdot  \blacksquare  +:  \bowtie  \frown  \Box  :$ |
|                                                                                                    |
| CANCEL SAVE                                                                                                    |

Once the modifications are completed, select 'Save' at the bottom right.

## **Duplicating Templates**

Email templates in Beyond are able to be duplicated to allow for easier configurability instead of having to create templates from scratch, every time.

#### **Duplicating Email Templates Individually**

Begin by selecting the 'Duplicate' option within the three dot menu to the right of the email template you want to copy:

| B < Settings / Sys              | tem Set | <u>ings</u> / Te | emplates                              |                                          |            |                      |           |                                                                      |
|---------------------------------|---------|------------------|---------------------------------------|------------------------------------------|------------|----------------------|-----------|----------------------------------------------------------------------|
| -interest codes                 |         |                  |                                       |                                          |            |                      |           |                                                                      |
| Job Titles                      |         | Templa           | ites                                  |                                          |            |                      |           | IMPORT + NEW TEMPLATE Last import from Enterprise: 02/05/24, 8:51 AM |
| On-Site Time Clock Invite Codes |         | Q                | Search templates                      |                                          |            |                      |           |                                                                      |
| Organization                    |         | Emai             | l Templates (10)                      |                                          |            |                      |           |                                                                      |
| Organizations                   |         |                  | selected template 🗸 Clear Selection   | on                                       |            |                      |           | Show: All 👻                                                          |
| Product Instances               |         |                  | Name 🛧                                | Description                              | Туре       | Hierarchy            | Status    |                                                                      |
| Proofing Error Management       |         |                  | All Assignment fields template        | All Assignment fields template           | Assignment | System               | $\otimes$ | :                                                                    |
| Required Document Types         |         |                  | Assignment Confirmation               | Assignment Information to be sent to E   | Assignment | Sub System High Tech | $\otimes$ | :                                                                    |
| Sales Teams                     |         |                  | Assignment reports                    | Sending assignment reports to employe    | Assignment | Sub System High Tech | $\otimes$ | Edit Template                                                        |
| Security                        | ~       |                  | Format template fields                | Format template fields                   | Assignment | System               | $\otimes$ | Duplicate<br>Compose From Template                                   |
| Service Rep Teams               |         |                  | Skill Marketing                       | Sending resumes                          | Contact    | Sub System High Tech | $\otimes$ | Change Settings                                                      |
| Service Representatives         |         |                  | Test Template for Contacts            | Test Template for Contacts               | Contact    | Sub System High Tech | $\otimes$ | Delete                                                               |
| Services                        | ~       |                  | Test Template for Employees           | Test Template for Employees              | Employee   | Sub System High Tech | $\otimes$ | :                                                                    |
| System Email                    | ~       |                  | Welcome Letter                        | Welcome letter FOR new employees         | Employee   | Sub System High Tech | $\otimes$ | :                                                                    |
| Templates                       |         |                  | zzactive                              | active                                   | Assignment | Sub System High Tech | $\otimes$ | :                                                                    |
| Topant                          |         |                  | zzMass Mailing Automation DO NOT EDIT | QA Employee Test with all the data field | Employee   | System               | $\otimes$ | :                                                                    |

Once the 'Duplicate' option is selected, you will now see the original and the duplicated email template within the list. The duplicate template will default to an inactive status:

| B < Settings / <u>System Set</u> | tings / Te           | emplates                              |                                        |            |                      |            |                                                                      |  |  |
|----------------------------------|----------------------|---------------------------------------|----------------------------------------|------------|----------------------|------------|----------------------------------------------------------------------|--|--|
| Interest Loaes                   |                      |                                       |                                        |            |                      |            |                                                                      |  |  |
| Job Titles                       | Templa               | ates                                  |                                        |            |                      |            | IMPORT + NEW TEMPLATE Last import from Enterprise: 02/05/24, 8:51 AM |  |  |
| On-Site Time Clock Invite Codes  | Q                    | Search templates                      |                                        |            |                      |            |                                                                      |  |  |
| Organization                     | Email Templates (11) |                                       |                                        |            |                      |            |                                                                      |  |  |
| Organizations                    |                      | 1 selected template V Clear Selection |                                        |            |                      |            |                                                                      |  |  |
| Product Instances                |                      | Name 个                                | Description                            | Туре       | Hierarchy            | Status     |                                                                      |  |  |
| Proofing Error Management        |                      | All Assignment fields template        | All Assignment fields template         | Assignment | System               | $\oslash$  | ÷                                                                    |  |  |
| Required Document Types          |                      | Assignment Confirmation               | Assignment Information to be sent to E | Assignment | Sub System High Tech | $\odot$    | 1                                                                    |  |  |
| Sales Teams                      |                      | Assignment Confirmation (Copy)        | Assignment Information to be sent to E | Assignment | High Tech Internal   | $\otimes$  | :                                                                    |  |  |
| Security 🗸                       |                      | Assignment reports                    | Sending assignment reports to employe  | Assignment | Sub System High Tech | $\oslash$  | ÷                                                                    |  |  |
| Service Rep Teams                |                      | Format template fields                | Format template fields                 | Assignment | System               | $\oslash$  | :                                                                    |  |  |
| Service Representatives          |                      | Skill Marketing                       | Sending resumes                        | Contact    | Sub System High Tech | $\oslash$  | :                                                                    |  |  |
| Services 🗸                       |                      | Test Template for Contacts            | Test Template for Contacts             | Contact    | Sub System High Tech | $\oslash$  | ÷                                                                    |  |  |
| System Email                     |                      | Test Template for Employees           | Test Template for Employees            | Employee   | Sub System High Tech | $\oslash$  | :                                                                    |  |  |
| Templates                        |                      | Welcome Letter                        | Welcome letter FOR new employees       | Employee   | Sub System High Tech | $\otimes$  | :                                                                    |  |  |
| remplates                        |                      | zzactive                              | active                                 | Assignment | Sub System High Tech | $\bigcirc$ | :                                                                    |  |  |

#### **Duplicating Email Templates En Masse**

Begin by selecting the email templates you want to duplicate by checking the box for each:

| B < Settings / System Set       |                                | emplates                         |                                        |            |                      |                           |                                      |            |
|---------------------------------|--------------------------------|----------------------------------|----------------------------------------|------------|----------------------|---------------------------|--------------------------------------|------------|
| Job Titles                      | Templa                         | ates                             |                                        |            |                      |                           | IMPORT + NEW TEN                     |            |
| On-Site Time Clock Invite Codes | Q                              | Search templates                 |                                        |            |                      | L                         | ast import from Enterprise: 02/05/24 | 4, 8:51 AM |
| Organization                    | anization Email Templates (10) |                                  |                                        |            |                      |                           |                                      |            |
| Organizations                   | 3                              | selected templates 🗸 Clear Selec | tion                                   |            |                      |                           | Show: A                              | All 👻      |
| Product Instances               |                                | Name 个                           | Description                            | Туре       | Hierarchy            | Status                    |                                      |            |
| Proofing Error Management       |                                | All Assignment fields template   | All Assignment fields template         | Assignment | System               | ${\boldsymbol{ \oslash}}$ |                                      | :          |
| Required Document Types         |                                | Assignment Confirmation          | Assignment Information to be sent to E | Assignment | Sub System High Tech | $\otimes$                 |                                      | :          |
| Sales Teams                     |                                | Assignment reports               | Sending assignment reports to employe  | Assignment | Sub System High Tech | $\otimes$                 |                                      | :          |

With the email templates chosen, select the drop down within the '# selected templates' button and select 'Duplicate':

| B < Settings / <u>System Se</u> | ttings / Templates                |                                        |            |                      |           |             |  |
|---------------------------------|-----------------------------------|----------------------------------------|------------|----------------------|-----------|-------------|--|
| -Interest Codes                 |                                   |                                        |            |                      |           |             |  |
| Job Titles                      | ob Titles Templates               |                                        |            |                      |           |             |  |
| On-Site Time Clock Invite Codes | Q Search templates                |                                        |            |                      |           |             |  |
| Organization                    | Email Templates (10)              |                                        |            |                      |           |             |  |
| Organizations                   | 3 selected templates 🗸 Clear Sele | ction                                  |            |                      |           | Show: All 👻 |  |
| Product Instances               | [ Delete ↑<br>Duplicate           | Description                            | Туре       | Hierarchy            | Status    |             |  |
| Proofing Error Management       | nment fields template             | All Assignment fields template         | Assignment | System               | $\otimes$ | ÷           |  |
| Required Document Types         | Assignment Confirmation           | Assignment Information to be sent to E | Assignment | Sub System High Tech | $\odot$   | ÷           |  |
| Sales Teams                     | Assignment reports                | Sending assignment reports to employe  | Assignment | Sub System High Tech | $\odot$   | :           |  |

A confirmation window will appear, asking whether or not you want to duplicate the selected number of email templates:

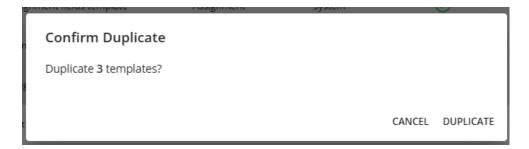

Select the 'Duplicate' option and you will now see the original and the duplicated email template within the list. The duplicate template will default to an inactive status:

| B < Settings / <u>System S</u>  | Settings / 1 | Templates                             |                                        |            |                      |           |                     |
|---------------------------------|--------------|---------------------------------------|----------------------------------------|------------|----------------------|-----------|---------------------|
| Job Titles                      | Temp         | lates                                 |                                        |            |                      |           | IMPORT + NEW TEMPLA |
| On-Site Time Clock Invite Codes | C            | C Search templates                    |                                        |            |                      |           |                     |
| Organization                    | Ema          | all Templates (13)                    |                                        |            |                      |           |                     |
| Organizations                   |              | selected templates 🔶 Clear Sele       | ction                                  |            |                      |           | Show: All 👻         |
| Product Instances               |              | Name 🛧                                | Description                            | Туре       | Hierarchy            | Status    |                     |
| Proofing Error Management       |              | All Assignment fields template        | All Assignment fields template         | Assignment | System               | Ø         | :                   |
| Required Document Types         |              | All Assignment fields template (Copy) | All Assignment fields template         | Assignment | High Tech Internal   | $\otimes$ | :                   |
| Sales Teams                     |              | Assignment Confirmation               | Assignment Information to be sent to E | Assignment | Sub System High Tech | $\oslash$ | :                   |
| Security 🗸 🗸                    |              | Assignment Confirmation (Copy)        | Assignment Information to be sent to E | Assignment | High Tech Internal   | $\otimes$ | :                   |
| Service Rep Teams               |              | Assignment reports                    | Sending assignment reports to employe  | Assignment | Sub System High Tech | $\oslash$ | :                   |
| Service Representatives         |              | Assignment reports (Copy)             | Sending assignment reports to employe  | Assignment | High Tech Internal   | $\otimes$ | :                   |

## **Deleting Templates**

In the event an email template is no longer needed within Beyond, it can be deleted.

#### **Deleting Email Templates Individually**

Begin by selecting the 'Delete' option within the three dot menu to the right of the email template you want to delete:

| B < Settings / <u>Syster</u>    | m Settings / | Templates                             |                                        |            |                      |            |                                               |
|---------------------------------|--------------|---------------------------------------|----------------------------------------|------------|----------------------|------------|-----------------------------------------------|
| Interest Lodes                  |              |                                       |                                        |            |                      |            |                                               |
| Job Titles                      | Temp         | lates                                 |                                        |            |                      |            | Last Import from Enterprise: 02/05/24, 8:51 / |
| On-Site Time Clock Invite Codes |              |                                       |                                        |            |                      |            | Last import nom their prise, our of the       |
|                                 |              | A Search templates                    |                                        |            |                      |            |                                               |
| Organization                    |              |                                       |                                        |            |                      |            |                                               |
| Organizations                   |              | Selected template  Clear Select       | lon                                    |            |                      |            | Show: All 👻                                   |
| Product Instances               |              | Name 🛧                                | Description                            | Туре       | Hierarchy            | Status     |                                               |
| Proofing Error Management       |              | All Assignment fields template        | All Assignment fields template         | Assignment | System               | $\odot$    | :                                             |
| Required Document Types         |              | All Assignment fields template (Copy) | All Assignment fields template         | Assignment | High Tech Internal   | $\otimes$  | :                                             |
| Sales Teams                     |              | Assignment Confirmation               | Assignment Information to be sent to E | Assignment | Sub System High Tech | $\odot$    | Edit Template                                 |
| Security ~                      | , 🗆          | Assignment Confirmation (Copy)        | Assignment Information to be sent to E | Assignment | High Tech Internal   | $(\times)$ | Duplicate                                     |
| Service Rep Teams               |              | Assignment reports                    | Sending assignment reports to employe  | Assignment | Sub System High Tech | $\odot$    | Change Settings                               |
| Service Representatives         |              | Assignment reports (Copy)             | Sending assignment reports to employe  | Assignment | High Tech Internal   | $\otimes$  | Delete                                        |
| Services ~                      |              | Format template fields                | Format template fields                 | Assignment | System               | $\odot$    | :                                             |
| System Email                    |              | Skill Marketing                       | Sending resumes                        | Contact    | Sub System High Tech | $\otimes$  | :                                             |
| Templates                       |              | Test Template for Contacts            | Test Template for Contacts             | Contact    | Sub System High Tech | $\otimes$  | :                                             |
| rempiates                       |              | Tart Tamplata for Employear           | Tast Tamplata for Employeer            | Employee   | Sub Surtan Minh Tach | $\bigcirc$ | :                                             |

Once the 'Delete' option has been selected, you will be prompted with a window to confirm that you want to delete the template:

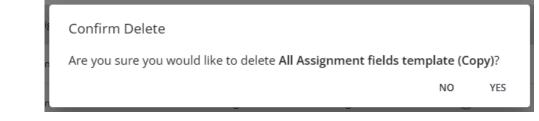

Select 'Yes' to confirm the deletion of the email template. The Templates page will reload and the deleted email template will be removed from the list.

\*Note\* Once an email template is deleted from Beyond, there is no way to bring it back.

#### **Deleting Email Templates En Masse**

Begin by selecting the email templates you want to delete by checking the box for each:

| B < Settings / System Se        | <u>ettings</u> / T | emplates                         |                                        |            |                      |           |                                                |
|---------------------------------|--------------------|----------------------------------|----------------------------------------|------------|----------------------|-----------|------------------------------------------------|
| Interest Codes                  |                    |                                  |                                        |            |                      |           | IMPORT + NEW TEMPLATE                          |
| Job Titles                      | Templ              | ates                             |                                        |            |                      |           | Last import from Enterprise: 02/05/24, 8:51 AM |
| On-Site Time Clock Invite Codes | 0                  | Search templates                 |                                        |            |                      |           |                                                |
| Organization                    | Ema                | il Templates (12)                |                                        |            |                      |           |                                                |
| Organizations                   | 2                  | selected templates 🗸 Clear Selec | ction                                  |            |                      |           | Show: All 👻                                    |
| Product Instances               |                    | Name 个                           | Description                            | Туре       | Hierarchy            | Status    |                                                |
| Proofing Error Management       |                    | All Assignment fields template   | All Assignment fields template         | Assignment | System               | $\otimes$ | :                                              |
| Required Document Types         |                    | Assignment Confirmation          | Assignment Information to be sent to E | Assignment | Sub System High Tech | $\odot$   | :                                              |
| Sales Teams                     |                    | Assignment Confirmation (Copy)   | Assignment Information to be sent to E | Assignment | High Tech Internal   | $\otimes$ | :                                              |
| Security 🗸                      |                    | Assignment reports               | Sending assignment reports to employe  | Assignment | Sub System High Tech | $\otimes$ | :                                              |
| Service Rep Teams               |                    | Assignment reports (Copy)        | Sending assignment reports to employe  | Assignment | High Tech Internal   | 8         | :                                              |
| Service Representatives         |                    | Format template fields           | Format template fields                 | Assignment | System               | $\otimes$ | :                                              |
|                                 |                    |                                  |                                        |            |                      |           |                                                |

With the email templates chosen, select the drop down within the '# selected templates' button and select 'Delete':

| B < Settings / <u>System</u>    |                                |                                        |            |                      |           |                                                                   |
|---------------------------------|--------------------------------|----------------------------------------|------------|----------------------|-----------|-------------------------------------------------------------------|
| Job Titles                      | Templates                      |                                        |            |                      |           | IMPORT + NEW TEMPLATE Last import from Enterprise: 02/05/24, 8:51 |
| Dn-Site Time Clock Invite Codes | Q Search templates             |                                        |            |                      |           |                                                                   |
| rganization                     | Email Templates (12)           |                                        |            |                      |           |                                                                   |
| Irganizations                   | 2 selected templates 🗸 Clear   | Selection                              |            |                      |           | Show: All 👻                                                       |
| Product Instances               |                                | Description                            | Туре       | Hierarchy            | Status    |                                                                   |
| roofing Error Management        | Duplicate                      | All Assignment fields template         | Assignment | System               | $\otimes$ | 1                                                                 |
| equired Document Types          | Assignment Confirmation        | Assignment Information to be sent to E | Assignment | Sub System High Tech | $\otimes$ | i                                                                 |
| ales Teams                      | Assignment Confirmation (Copy) | Assignment Information to be sent to E | Assignment | High Tech Internal   | $\otimes$ | 1                                                                 |
| ecurity 🗸 🗸                     | Assignment reports             | Sending assignment reports to employe  | Assignment | Sub System High Tech | $\otimes$ | 1                                                                 |
| ervice Rep Teams                | Assignment reports (Copy)      | Sending assignment reports to employe  | Assignment | High Tech Internal   | $\otimes$ | :                                                                 |
| iervice Representatives         | Format template fields         | Format template fields                 | Assignment | System               | $\otimes$ | :                                                                 |

A confirmation window will appear, asking whether or not you want to delete the selected number of email templates:

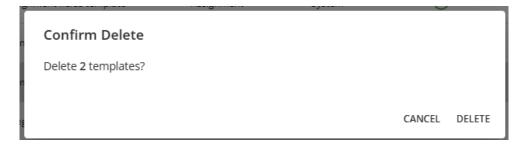

Select 'Delete' to confirm the deletion of the selected email templates. The Templates page will reload and the deleted email template will be removed from the list.

\*Note\* Once an email template is deleted from Beyond, there is no way to bring it back.

You have now successfully managed email templates in Beyond!

For more information on email templates in Beyond, please see the following Knowledge Base articles:

- Beyond How to Create Email Templates
- Beyond How to Utilize Email Templates
- Beyond How to Import Email Templates from Enterprise

## **Related Articles**